# **Custo-Volume-Lucro como Ferramenta de Gestão em uma Empresa Prestadora de Serviços**

**Flávia Zóboli Dalmácio Luciene Laurett Rangel Venina de Almeida Lopes Aridelmo José Campanharo Teixeira**

#### **Resumo:**

*Este artigo evidencia a aplicação de um modelo de análise de custo-volume-lucro, em uma empresa prestadora de um mix de serviços, utilizando planilha eletrônica Microsoft Excel. A partir de um exemplo prático, é demonstrado como aplicar conceitos teóricos no acompanhamento da performance operacional de uma entidade seja ela, comercial, industrial ou prestadora de serviços, de pequeno ou de grande porte. Para tanto, desenvolveu-se um modelo de simulador operacional, com o intuito de permitir que o gestor efetue, de forma simples e prática, a elaboração de um planejamento interno para controle de seus processos. Salienta-se que, apesar da existência de softwares mais sofisticados no mercado, a relação custo versus benefício para empresas de pequeno e de médio porte, é um fator limitante a ser considerado.*

## **Palavras-chave:**

**Área temática:** *Gestão de Custos para Micro e Pequenas Empresas*

# **Custo-Volume-Lucro como Ferramenta de Gestão em uma Empresa Prestadora de Serviços**

**Autores:** Flávia Zóboli Dalmácio Luciene Laurett Rangel Venina de Almeida Lopes Aridelmo José Campanharo Teixeira

## **Resumo**

Este artigo evidencia a aplicação de um modelo de análise de custo-volume-lucro, em uma empresa prestadora de um *mix* de serviços, utilizando planilha eletrônica *Microsoft Excel*. A partir de um exemplo prático, é demonstrado como aplicar conceitos teóricos no acompanhamento da performance operacional de uma entidade seja ela, comercial, industrial ou prestadora de serviços, de pequeno ou de grande porte. Para tanto, desenvolveu-se um modelo de simulador operacional, com o intuito de permitir que o gestor efetue, de forma simples e prática, a elaboração de um planejamento interno para controle de seus processos. Salienta-se que, apesar da existência de softwares mais sofisticados no mercado, a relação custo *versus* benefício para empresas de pequeno e de médio porte, é um fator limitante a ser considerado.

## **Introdução**

Os gestores, independentemente do ramo de atividade e do porte das empresas em que atuam, deveriam ter como ferramenta para a tomada de decisões a elaboração de um plano operacional que os auxilie no controle dos negócios. Entretanto, acredita-se que no Brasil, diferente da realidade americana<sup>1</sup>, muitos gestores ainda não utilizam esta ferramenta, tomando decisões baseadas apenas na intuição. Um bom exemplo disso, é a falsa impressão de que um aumento no volume de vendas dos produtos ou serviços, conseqüentemente, aumenta o resultado da empresa.

Quando um planejamento é elaborado, observa-se que o resultado de uma empresa é conseqüência de uma combinação de custos, volumes de venda e/ou produção e *mix* de produtos e/ou serviços**,** sendo que essa análise pode ser uma ferramenta importante na gestão dos negócios. Segundo Horngren, Foster e Datar (2000, p. 44),

> a análise de **custo-volume-lucro (CVL)** propicia uma ampla visão financeira do processo de planejamento. Ela examina o comportamento das receitas totais, dos custos totais e do lucro à medida que ocorre uma mudança no nível de atividade, no preço de venda ou nos custos fixos.

Contudo, a literatura a respeito da análise do custo-volume-lucro trata apenas de aplicações, dos conceitos teóricos, em empresas comerciais e industriais, não abordando as prestadoras de serviços.

Além disso, muitos autores comentam sobre a dificuldade em se calcular o ponto de equilíbrio em empresas que oferecem múltiplos produtos. Para Wernke (2000, p. 83), "uma das dificuldades que se apresentam (sic) no cálculo do Ponto de Equilíbrio é a diversidade de produtos que compõem o *mix* ofertado pela empresa e as conseqüentes distintas margens de contribuição".

Martins (2001, p. 296) acrescenta que,

aplicações dos conceitos de Ponto de Equilíbrio são de grande valia e de fácil entendimento e aplicação. Mas a grande restrição [...] é o fato de termos sempre trabalhado com exemplos onde havia um único produto. [...] o que não acontece quando a empresa trabalha com diversos produtos.

Na hipótese da existência de diversos produtos sendo elaborados pela empresa, o assunto se complica, já que os custos e despesas variáveis são diferenciados também para cada um, o que provoca a impossibilidade de cálculo de um Ponto de Equilíbrio global.

## Diante do exposto, surge o questionamento: **como utilizar, de forma simples e prática, a análise de custo-volume-lucro numa empresa prestadora de um** *mix* **de serviços?**

Este trabalho, portanto, tem por objetivo utilizar a análise de custo-volume-lucro em uma empresa prestadora de um *mix* de serviços e evidenciar a viabilidade do cálculo de um ponto de equilíbrio global, tendo em vista as facilidades hoje encontradas, após o surgimento/aprimoramento das planilhas eletrônicas.

Para tanto, desenvolveu-se um simulador, em planilha eletrônica *Microsoft Excel*, com o intuito de permitir que o gestor efetue, de forma simples e prática, a elaboração de um planejamento interno para controle de seus processos.

Os aspectos conceituais mais relevantes, utilizados no modelo de análise de custovolume-lucro e aplicados neste trabalho, serão discriminados na contextualização teórica a seguir.

## **Contextualização Teórica**

A análise de custo-volume-lucro auxilia o processo de elaboração de um plano operacional. No entanto, para se discutir questões de planejamento e controle é necessário um conhecimento a respeito do que são custos fixos, variáveis e mistos, pois, segundo Jiambalvo (2002, p. 76), "o gestor precisa saber como os custos se comportam, quando o nível de atividade do negócio [...] se altera".

Custos fixos são custos que não se alteram em resposta a mudanças nos níveis de atividade do negócio; já os variáveis são custos que aumentam ou diminuem em resposta a aumentos ou a reduções no nível de atividade; e os mistos ou semivariáveis são custos que contém tanto um elemento de custo variável quanto um elemento de custo fixo.

Em muitos casos, encontram-se dificuldades para identificar quanto do custo total é fixo e quanto é variável, porém existem técnicas para a estimativa destes montantes, dentre elas, destacam-se: a análise de contas; o gráfico de dispersão; o método de pontos máximo e mínimo; e a análise de regressão $^2$ .

Depois de estimados os custos fixos e variáveis, a análise do custo-volume-lucro, de acordo com Horngren, Foster e Datar (2000, p. 45) "pode ser usada para examinar como várias alternativas de simulação levadas em consideração por um tomador de decisão afetam o lucro operacional. O ponto de equilíbrio é, freqüentemente, um item de interesse nesta análise".

O *Break-even Point* ou ponto de equilíbrio da empresa, de acordo com Atkinson *et al.* (2000, p. 192), é "o nível em que o volume de vendas cobre os custos fixos dos recursos comprometidos", ou seja, é o patamar acima do qual a empresa deve operar para não obter prejuízo.

O ponto de equilíbrio em quantidade pode ser obtido por meio da fórmula:

$$
PE = \frac{CF}{MCU}
$$

Onde:

*PE* = ponto de equilíbrio em unidades

*CF* = custos fixos

 $MCU$  = margem de contribuição unitária<sup>3</sup>

Graficamente, também se pode analisar o ponto de equilíbrio, conforme apresentado na Figura 1:

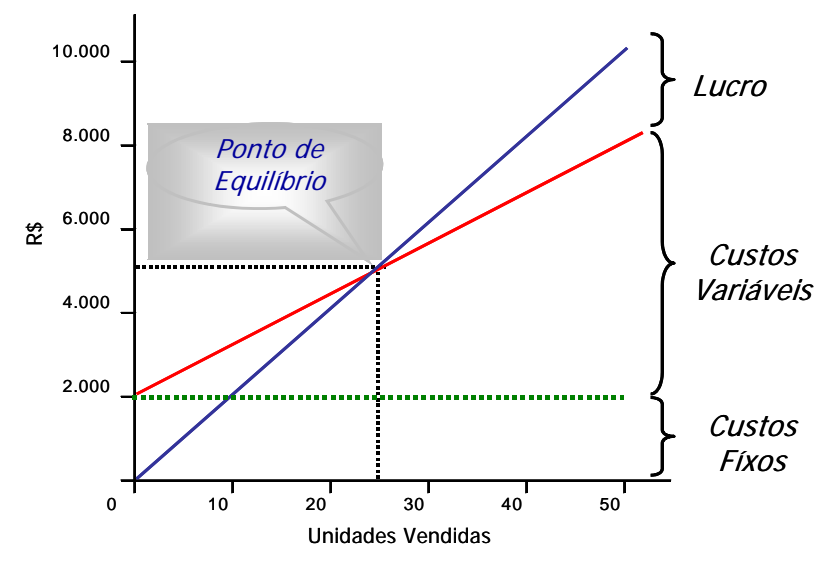

**Figura 1**: Gráfico do Ponto de Equilíbrio

Segundo Padoveze (*apud* Wernke, 2000, p. 82), encontrando-se o ponto de equilíbrio em quantidade objetiva-se determinar a quantidade mínima que a empresa deve produzir e vender. Abaixo dessa quantidade de produção e vendas, seguramente a empresa estará operando com prejuízo.

Como não é de interesse do gestor apenas cobrir seus custos fixos e alcançar um lucro igual a zero, na elaboração do plano operacional da empresa, por meio da análise de custo-volume-lucro, existe também a possibilidade de chegar-se a um resultado meta (lucro operacional a ser atingido).

Esse resultado meta pode ser obtido por meio da fórmula:

$$
RM = \frac{CF + LO}{MCU}
$$

Onde: *RM* = resultado meta *CF* = custos fixos *LO* = lucro operacional

#### *MCU* = margem de contribuição unitária

Como a maioria das empresas não vende apenas um tipo de produto e/ou serviço, mas sim um portifólio, o *break-even point* pode ser obtido por meio da fórmula:

$$
PE = \frac{CF}{MCU_m}
$$

Onde:

PE = ponto de equilíbrio em unidades

 $CF = \text{cuts}$  fixos

 $MCU_m$  = margem de contribuição média<sup>4</sup>

Além disso, uma outra análise que pode ser elaborada por estas empresas é a classificação dos produtos e/ou serviços segundo sua rentabilidade e participação nas vendas.

De acordo com Bornia (2002, p. 82), "os produtos podem ser comparados entre si de acordo com suas razões de contribuição e com sua participação nas vendas para se ter uma idéia da contribuição de cada um deles com a rentabilidade e a lucratividade da empresa".

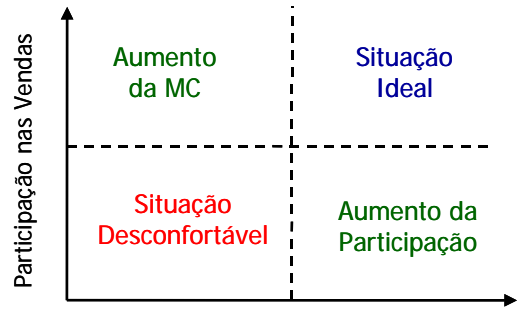

Rentabilidade

**Fonte**: Adaptado Bornia (2002, p. 82)

**Figura 2**: Classificação dos Produtos Segundo sua Rentabilidade e sua Participação nas Vendas

Conforme demonstrado, na Figura 2, produtos e/ou serviços com alta participação nas vendas e alta rentabilidade<sup>5</sup> são os ideais para as empresas. Produtos e/ou serviços com alta participação nas vendas e baixa rentabilidade sugerem ações para o aumento da margem de contribuição (aumento do preço unitário ou redução dos custos variáveis). Os produtos e/ou serviços com baixa participação nas vendas e alta rentabilidade sugerem ações para aumento das vendas (aumento de demanda com a manutenção dos preços). Para os produtos e/ou serviços com baixa participação nas vendas e baixa rentabilidade devem ser tomadas ações mais arrojadas, pois se apresentam em uma situação desconfortável.

Com base nestes conceitos, o gestor pode realizar um planejamento para avaliação do desempenho operacional da empresa. Aliado a isso, Maher (2001, p. 441) afirma que, "fazer análise de CVL<sup>6</sup> em planilhas eletrônicas é particularmente útil na obtenção de respostas a questões do tipo 'e se', que aparecem no planejamento do lucro e na tomada de decisão".

O uso corrente das planilhas eletrônicas promoveu a utilização da análise de CVL em muitas organizações. Usando planilhas, os gestores podem facilmente acompanhar o CVL baseados nas **análises de sensibilidade** a fim de examinar o efeito e a interação das mudanças no preço de venda, nos custos variáveis unitários, nos custos fixos e no lucro operacional desejado. (HORNGREN, FOSTER e DATAR, 2000, p. 48, grifo nosso)

A análise de sensibilidade, segundo Horngren, Foster e Datar (2000, p. 47), "é uma técnica de simulação que examina o quanto um resultado será alterado se os dados da previsão inicial não foram obtidos ou se alguma suposição fundamental for alterada".

De forma simples e prática, por meio de um exemplo hipotético, foi desenvolvido um modelo de análise de custo-volume-lucro, em uma empresa prestadora de serviços, utilizando o *software Microsoft Excel*.

#### **Modelo Desenvolvido**

Suponha que o gestor de uma empresa que presta serviços de lavagem de carros (lavajato) queira utilizar-se da análise de custo-volume-lucro, na elaboração de um planejamento, para o acompanhamento do desempenho operacional do negócio. Para isso, considerar-se-ão os dados apresentados a seguir:

- $\checkmark$  Os servicos prestados pelo lavajato são: ducha, ducha executiva, lavagem de motor, lavagem geral, lavagem geral e cera, ducha e cera.
- $\checkmark$  Os custos fixos são: água (demanda), luz (demanda), salário do pessoal administrativo, arrendamento do local e depreciação dos equipamentos.
- $\checkmark$  Os custos variáveis são: água (consumo), luz (consumo), cera e comissão (salário) do pessoal operacional.

Identificadas as variáveis de decisão, inseridas no processo, o gestor pode desenvolver um modelo de simulador, utilizando a ferramenta excel, conforme demonstrado a seguir<sup>7</sup>.

#### **Simulador Operacional**

A Tabela 1 apresenta uma visão global (simulador operacional, *break-even point* e demonstração de resultado) de todos os dados necessários ao funcionamento do simulador.

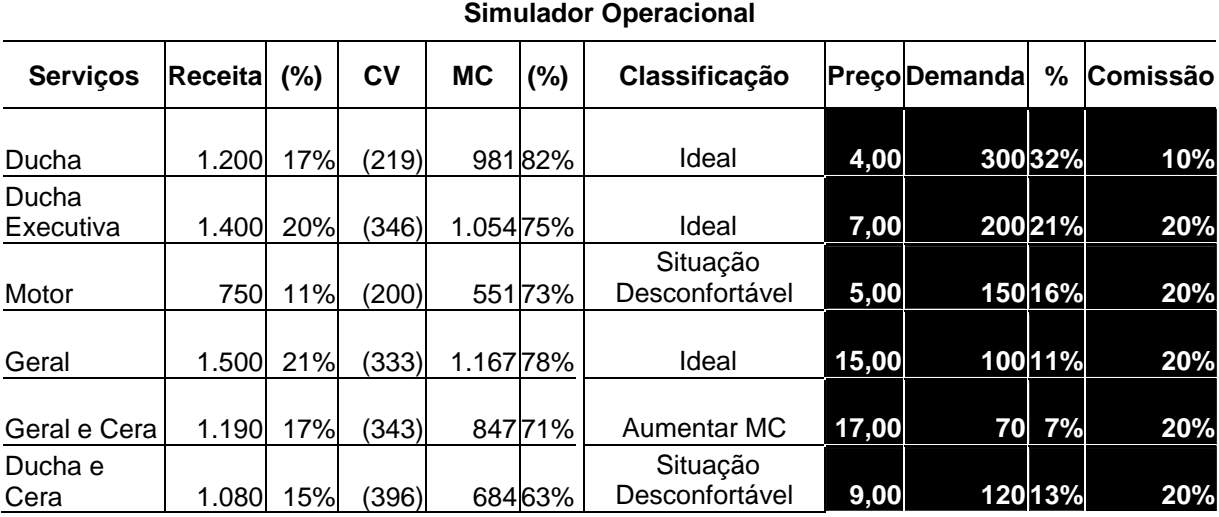

Tabela 1: Modelo de Simulador Operacional – Plano

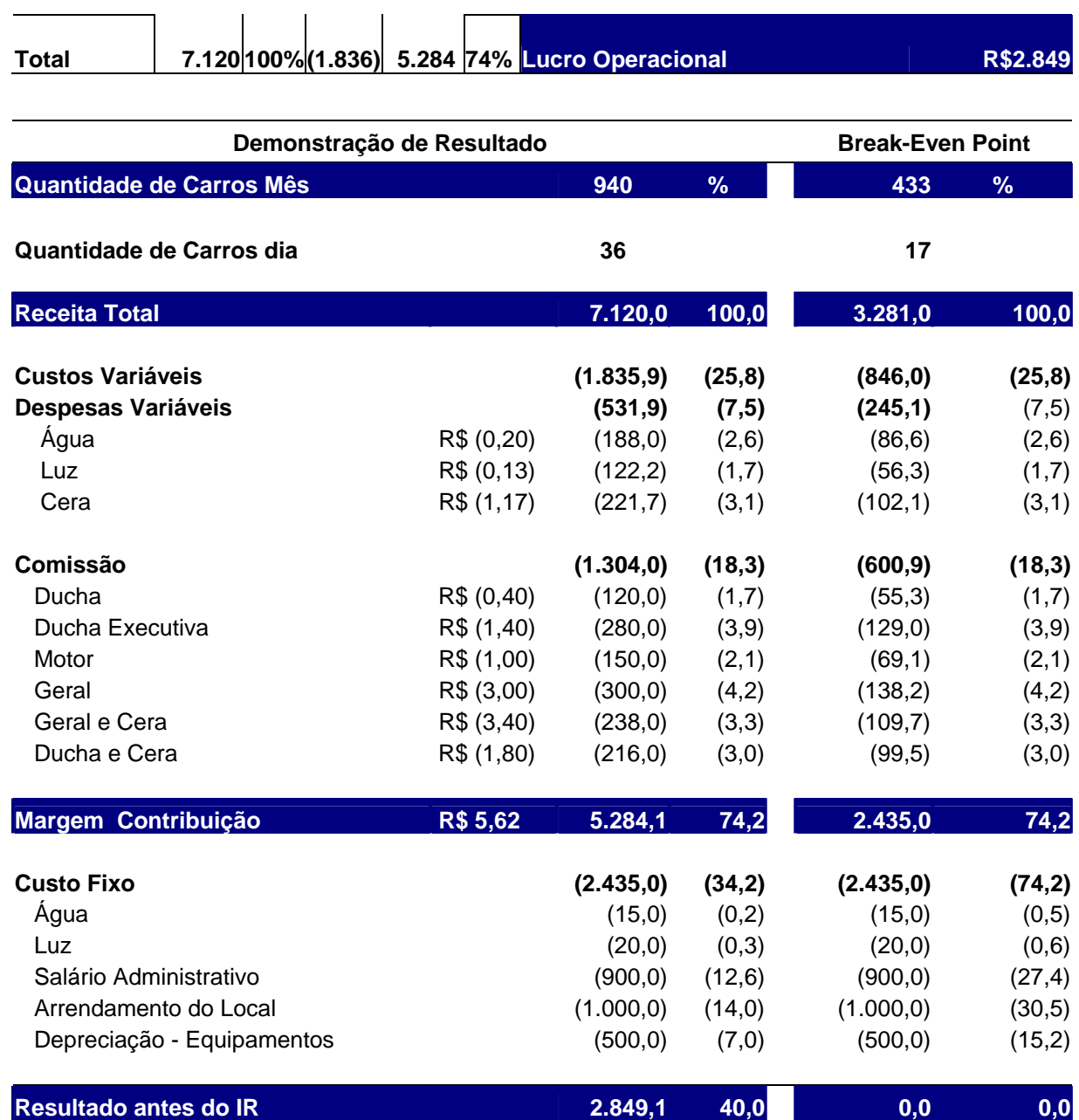

No **simulador operacional**, a simulação pode ser efetuada a partir da alteração dos valores de **preço**, **demanda** e **comissão** que se encontram em destaque (fundo em negrito). O plano a ser traçado, no simulador, por cada gestor, dependerá do ambiente no qual a empresa está inserida.

A coluna identificada como **classificação**, vai se alterando, automaticamente, em conseqüência das mudanças de cenários. Isso facilita a visão do gestor para a tomada de alguma decisão com relação ao *mix* de serviços da empresa, pois apresenta a classificação dos serviços segundo sua margem de contribuição e sua participação nas vendas. Essa classificação é a sugerida por Bornia (2002), conforme Figura 2.

O *break-even point* pode ser modificado à medida que há alterações no *mix* de serviços e suas variáveis. Portanto, não há uma única quantidade de unidades para atingir-se o ponto de equilíbrio em situações de múltiplos serviços.

No caso do exemplo, citado neste trabalho, com base na informação do *break-even point*, o gestor tem conhecimento de quantos carros, no mês, precisam ser lavados para cobrir seus custos totais. A Figura 3 mostra que no 12º (décimo segundo) dia a empresa atinge seu ponto de equilíbrio e, a partir daí, já obtém um resultado operacional positivo.

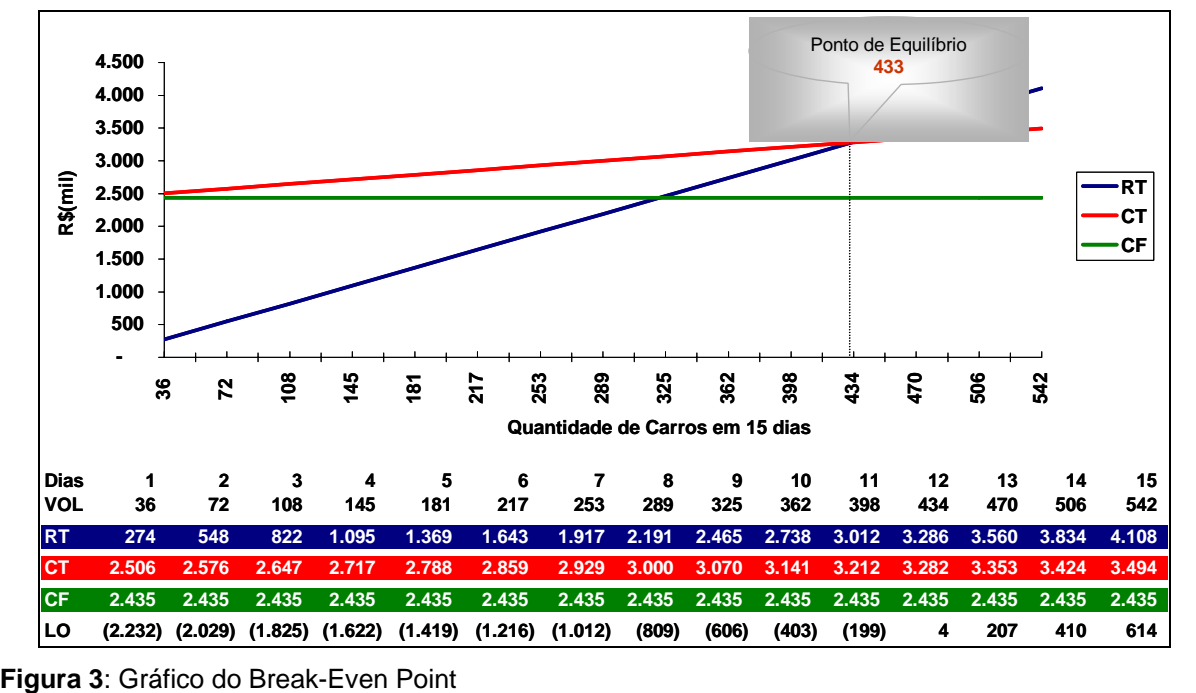

Na **demonstração do resultado**<sup>8</sup>, além da receita total, apresenta-se o detalhamento dos custos e despesas, fixos e variáveis, identificando-se o resultado meta (lucro operacional a ser alcançado) da empresa por meio de simulações.

Como o exemplo trata de uma empresa prestadora de um *mix* de serviços, mesmo que este seja modificado, as metas de receitas ainda podem ser atingidas, entretanto, os efeitos sobre o lucro dependem de como as proporções de margem de contribuição dos produtos se alteram.

Feitas todas as possíveis simulações, por meio do simulador operacional, escolhe-se um cenário e define-se um resultado meta a ser alcançado. Neste exemplo, o resultado meta, a ser considerado, será o demonstrado na Tabela 1 (lucro operacional de R\$2.849,10), que servirá de base para a comparação com um resultado efetivo e para o acompanhamento da performance operacional de vendas e custos.

A partir do momento em que a empresa tem o seu resultado realizado, o gestor pode identificar as variações ocorridas entre o resultado efetivo e o planejado, conforme demonstrado na Tabela 2.

| <u> Jillarausi Upolaolollai</u> |     |     |       |    |         |                            |      |               |         |          |
|---------------------------------|-----|-----|-------|----|---------|----------------------------|------|---------------|---------|----------|
| Serviços   Receita              |     | (%) | C٧    | МC | (%)     | Classificação              |      | Preço Demanda | %       | Comissão |
| Ducha                           | 921 | 12% | (263) |    | 658 71% | Situação<br>Desconfortável | 3,50 |               | 263 29% | 16%      |
| Ducha<br>Executiva              | 900 | 12% | (210) |    | 690 77% | Aumentar<br>Participação   | 6,00 |               | 150 17% | 16%      |

Tabela 2: Modelo de Simulador Operacional - Efetivo **Simulador Operacional** 

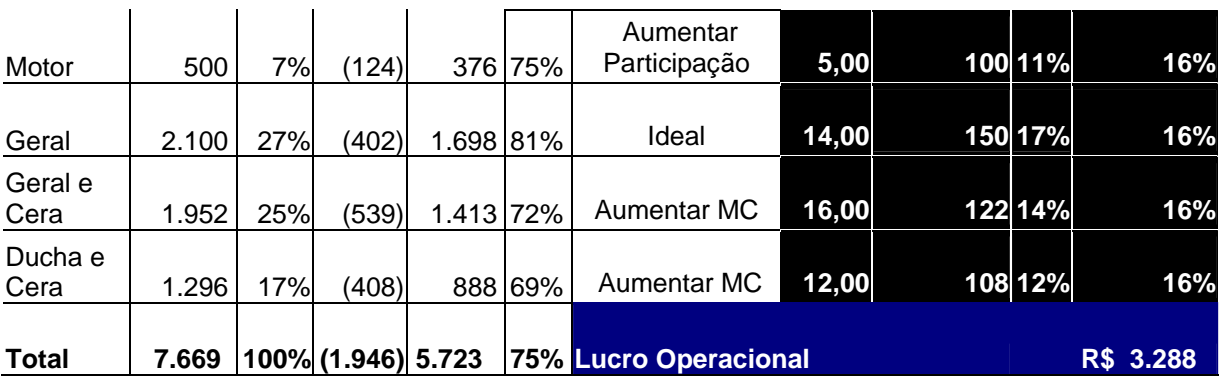

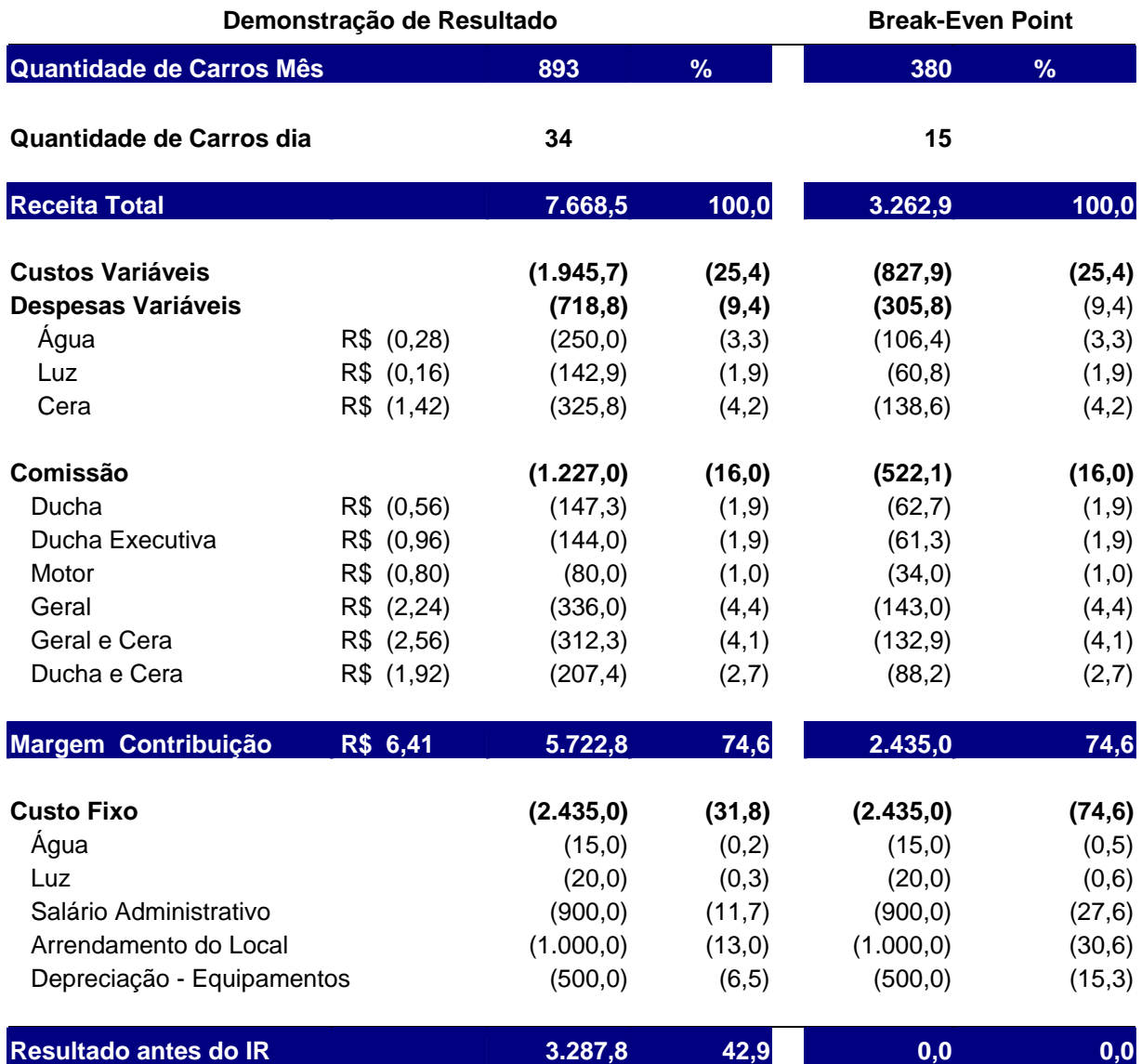

Analisando a coluna de classificação do simulador operacional, observa-se que, apesar da situação desconfortável do serviço ducha, este apresenta margem de contribuição positiva, absorvendo uma parcela dos custos fixos, contribuindo com o resultado empresarial.

Uma outra análise que poderá ser efetuada é o comparativo da demonstração de resultado realizado x planejado, conforme Tabela 3, onde se identificam as variações das receitas e dos custos fixos e variáveis. Todavia, nesta forma de observação, não fica evidente qual o serviço que contribuiu para o ganho ou para a perda do resultado operacional.

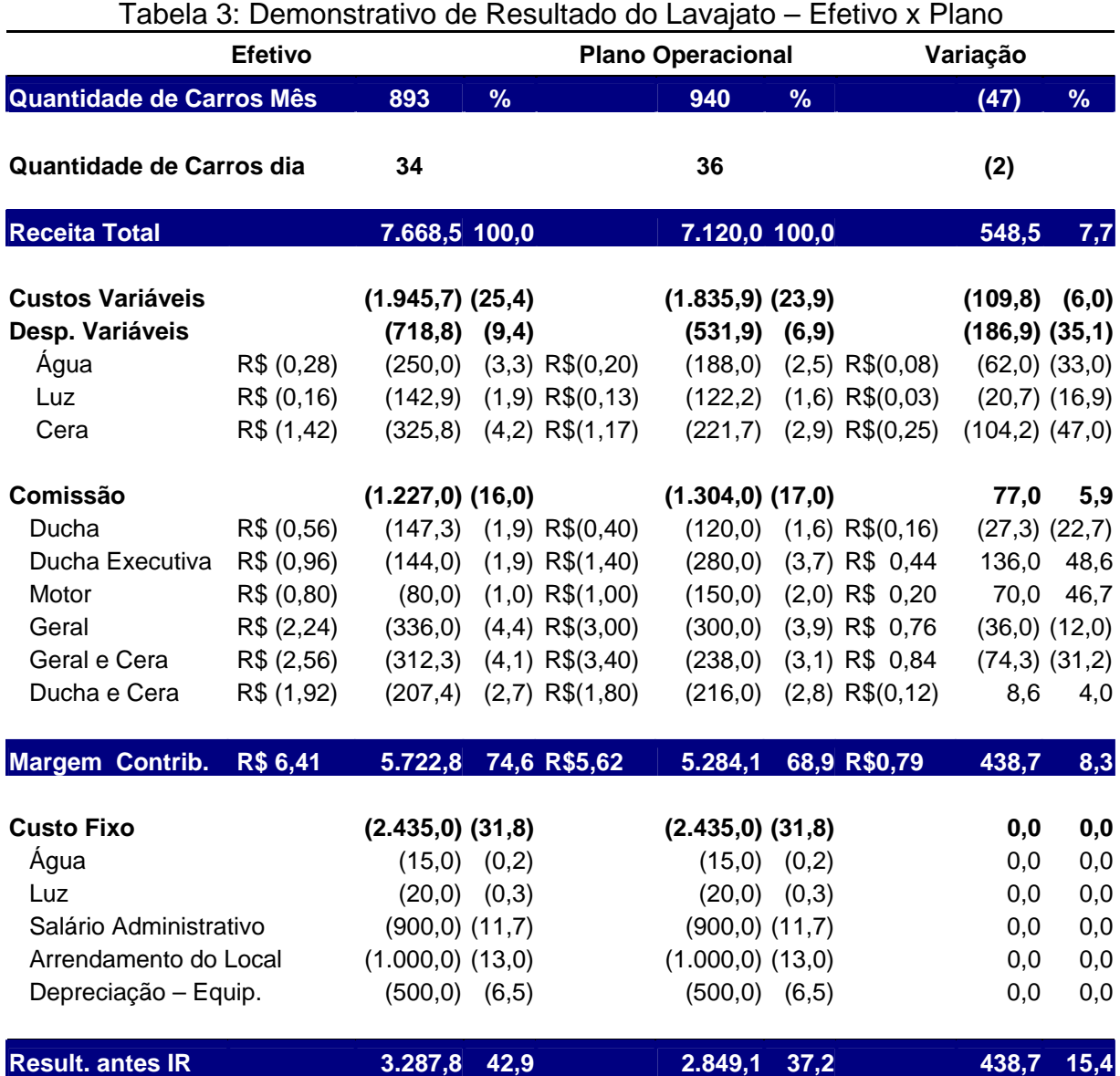

Verifica-se que a empresa não conseguiu atingir a demanda esperada de 940 carros/mês, entretanto seu resultado operacional antes do imposto de renda superou o plano em R\$438,70. Isto se deve a diversas alterações no volume, no preço e no *mix* de seus serviços, que serão apresentadas e comentadas a seguir.

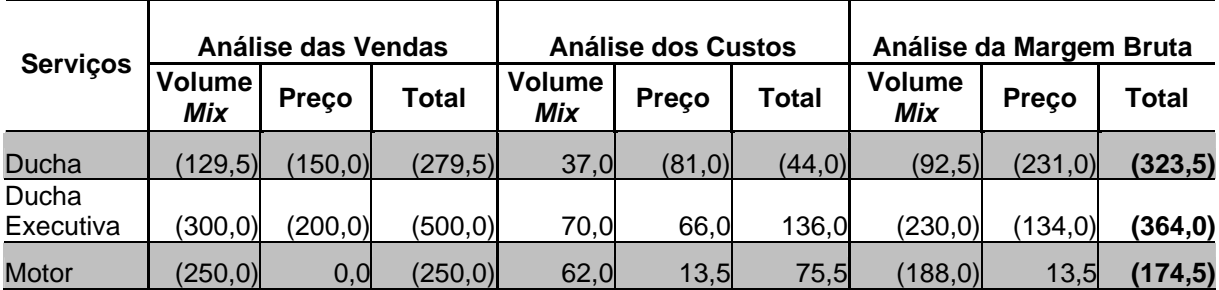

Tabela 4: Performance Operacional de Vendas x Custos<sup>9</sup>

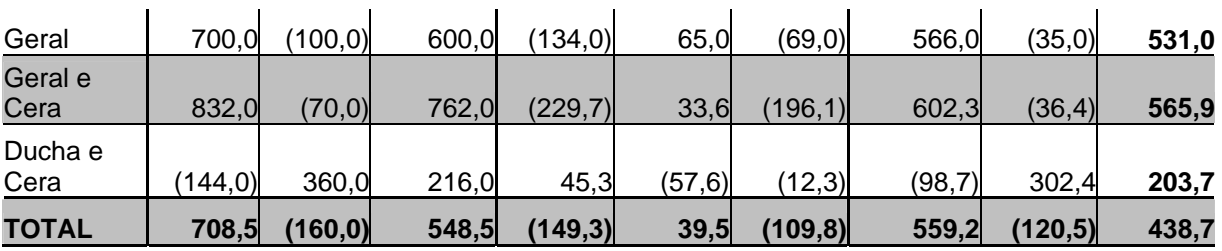

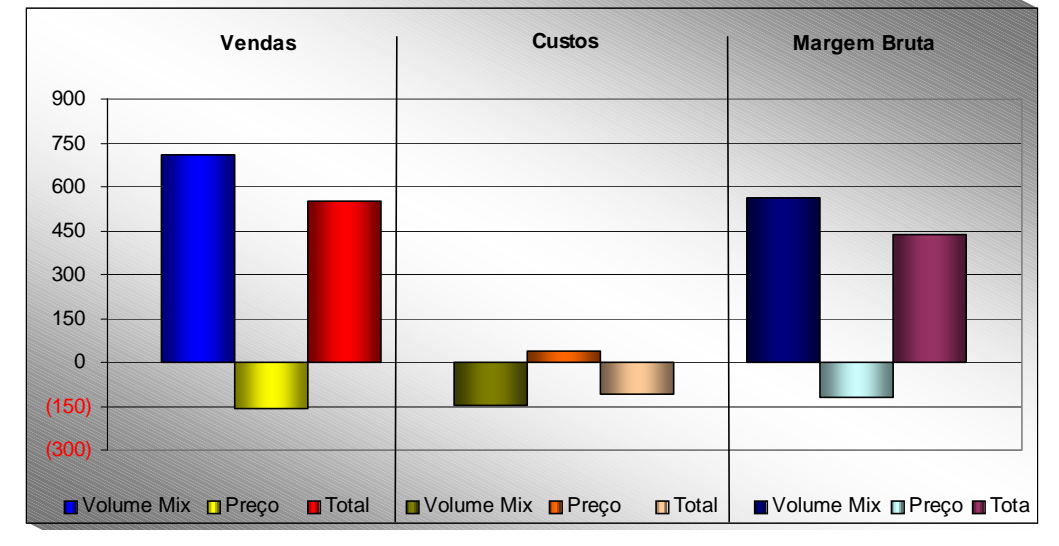

**Figura 4**: Gráfico da Performance Operacional

A análise da performance operacional de vendas explica o ganho de R\$548,50 da receita total. Os serviços lavagem geral, lavagem geral e cera, e ducha e cera foram os que contribuíram para este ganho. Sendo que os dois primeiros serviços ganharam no volume (R\$700,00 e R\$832,00, respectivamente) e o último ganhou no preço (R\$360,00), compensando, dessa forma, as perdas ocorridas nos serviços ducha, ducha executiva e lavagem de motor.

Na análise da performance operacional de custos identifica-se uma perda no volume-*mix* de R\$149,30 contra um ganho no preço de R\$39,50. Apesar da demanda pelos serviços da empresa ter sido menor do que o plano houve perda no volume em decorrência do *mix*. Ressalta-se que o acréscimo no volume dos serviços, lavagem geral e lavagem geral e cera, acarretou um aumento, em valor, na comissão dos funcionários, pois o preço destes serviços é bem superior aos demais. Aliado a isso, houve um acréscimo nos preços das despesas variáveis, água, luz e cera, conforme identificado na Figura 6.

A combinação da análise da performance operacional de vendas com a de custos justifica o ganho de R\$438,70 na margem de contribuição total e resultado operacional, pois os custos fixos se mantiveram inalterados.

# **Considerações Finais**

Neste trabalho, apresentou-se um modelo de simulador operacional, que permite a aplicação da análise do custo-volume-lucro, em uma empresa prestadora de um *mix* de serviços, propiciando um melhor controle e gestão dos negócios.

Ressalta-se que, este simulador também pode ser utilizado por empresas comerciais e industriais, de pequeno e grande porte. No entanto, as análises do gestor não devem se limitar apenas aos dados gerados por esta ferramenta, deve-se levar em

consideração, por exemplo, o ambiente empresarial em que a empresa está inserida.

Complementando a análise de sensibilidade, oferecida pelo simulador, torna-se interessante observar a estrutura de custos fixos e variáveis, controlando o nível de alavancagem operacional $10$  que se deseja obter, reduzindo com isto o risco inerente do negócio.

Deve-se salientar que no mercado existem softwares mais sofisticados, entretanto, a relação custo *versus* benefício, para empresas de pequeno e médio porte, é um fator limitante. Este trabalho buscou uma solução viável de como contornar este problema, de forma simples e prática, com o auxílio da planilha eletrônica Microsoft Excel.

#### **Bibliografia**

ATKINSON, Antony A. et al. **Contabilidade gerencial**. Tradução André Olímpio Mosselman Du Chenoy Castro. São Paulo: Atlas, 2000.

BORNIA, Antonio Cezar. **Análise gerencial de custos**: aplicação em empresas modernas. Porto Alegre: Bookman, 2002.

HANSEN, Don R.; MOWEN, Maryanne M. **Gestão de custos**: contabilidade e controle. Tradução Robert Brian Taylor. São Paulo: Pioneira, 2001.

HORNGREN, Charles T.; FOSTER, George; DATAR, Srikant M. **Contabilidade de custos**. 9. ed. Tradução José Luiz Paravato. Rio de Janeiro: LTC, 2000.

IUDÍCIBUS, Sérgio de. **Análise de custos**. São Paulo: Atlas, 1988.

JIAMBALVO, James. **Contabilidade gerencial**. Rio de Janeiro: LTC, 2002.

LEONE, George Sebastião Guerra; LEONE, Rodrigo José Guerra. A análise do ponto de equilíbrio – um instrumento contábil cheio de simplificações. **Revista do Conselho Regional de Contabilidade do Rio Grande do Sul**, Porto Alegre, n. 110, nov. 2002, p. 52-59.

\_\_\_. Estudo sobre o comportamento das funções custo, receita e custo. **Revista do Conselho Regional de Contabilidade do Rio Grande do Sul**, Porto Alegre, n. 104, mai. 2001, p. 24-36.

MAHER, Michael. **Contabilidade de custos**: criando valor para a administração. Tradução José Evaristo dos Santos. São Paulo: Atlas, 2001.

MARTINS, Eliseu. **Contabilidade de custos**. 8. ed. São Paulo: Atlas, 2001.

McINTYRE, E. V. Cost-volume-profit analysis adjusted for learning. **Management Science**, v. 24, n. 2, Oct. 1977, p. 149-160.

ROCCHI, Carlos Antônio De. A escolha de um modelo para análise custo-volumerédito. **Revista do Conselho Regional de Contabilidade do Rio Grande do Sul**, Porto Alegre, n. 104, mai. 2001, p. 66-76.

WERNKE, Rodney. Ponto de equilíbrio: considerações e comentários. **Revista Brasileira de Contabilidade**, Brasília, n. 125, set./out. 2000, p. 79-86.

# **Apêndices**

# **Apêndice 1**: Parte 1 - Simulador Operacional

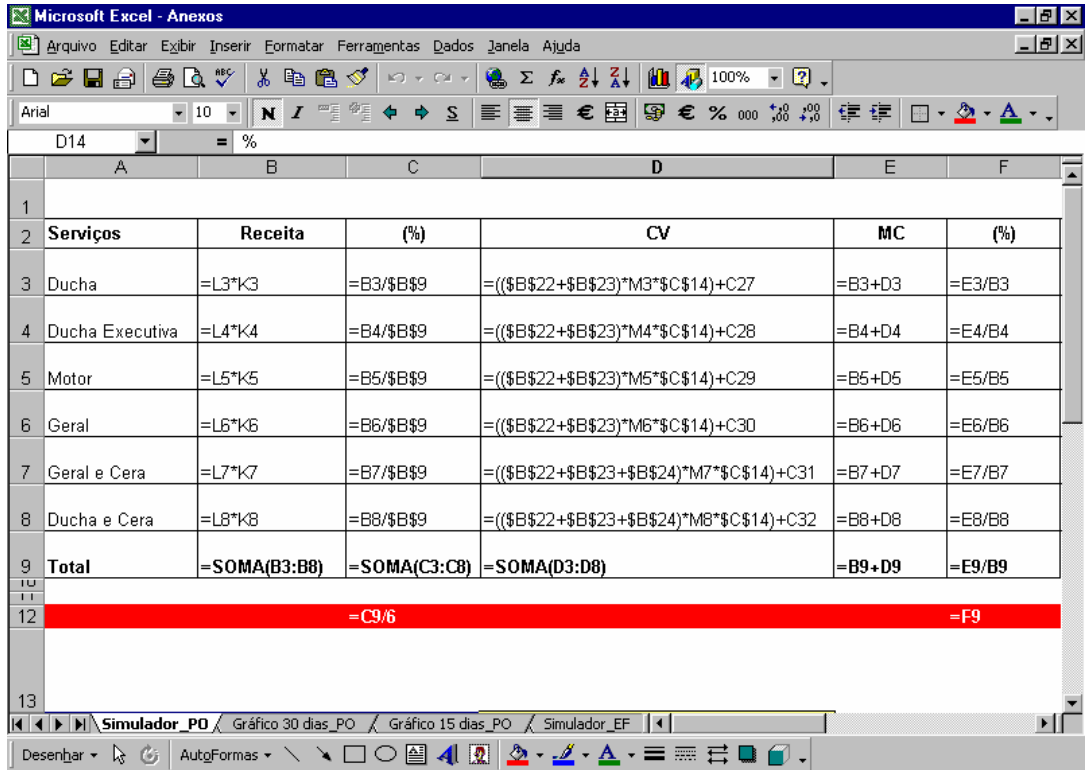

## **Apêndice 2**: Parte 2 - Simulador Operacional

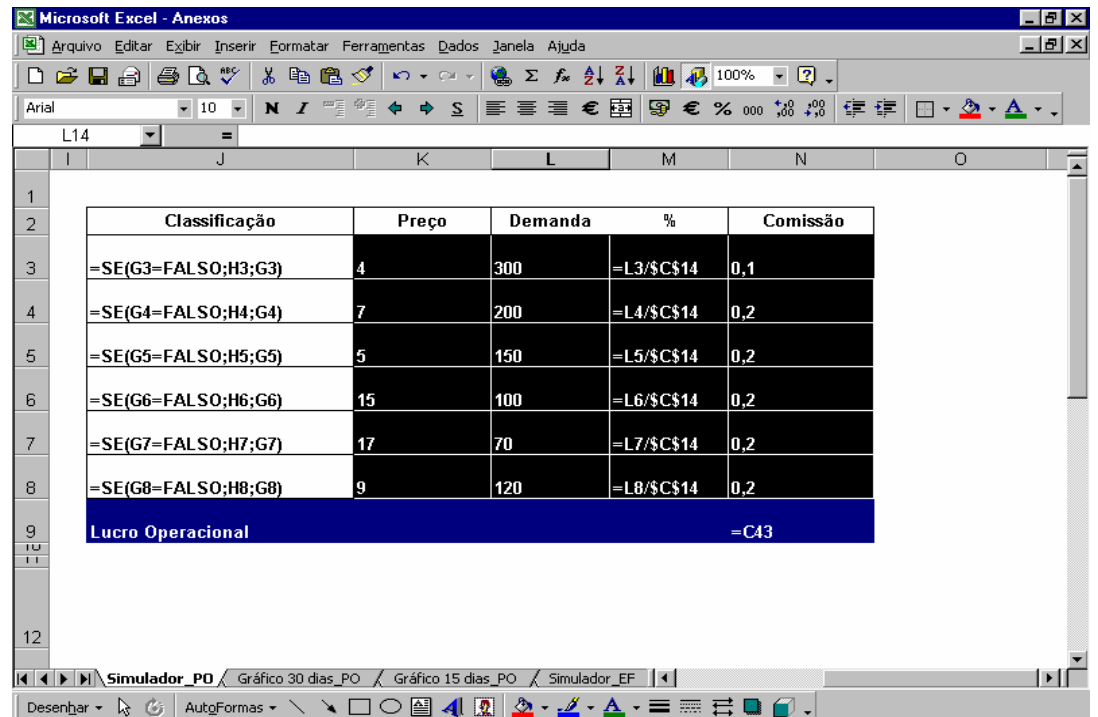

**Nota**: Por limitação do excel, a fórmula lógica "se", da coluna "classificação", precisou ser desmembrada em três (coluna "J" do apêndice 2 e colunas "G" e "H" do apêndice 3).

**Apêndice 3**: Demonstração da Fórmula Lógica da Coluna "J" (Classificação)

|                     | Microsoft Excel - Anexos.xls                                                                                                    | 레×              |
|---------------------|----------------------------------------------------------------------------------------------------|-----------------|
|                     | a Arquivo Editar Exibir Inserir Formatar Ferramentas Dados Janela Ajuda                                                                                                    | - I-TI X        |
|                     | $100\%$<br>- 2.<br>D & H<br><i>⇔</i> Id V<br>ふも聞ぐ<br>$\left\vert G'\right\rangle \rightarrow -\left\vert G'\right\rangle \rightarrow$<br>ю.<br>$\Sigma$ $f_*$ $\frac{A}{Z}$ $\left  \frac{Z}{A} \right $ |                 |
| Arial               | 零 % ∞ % ,% 信 信 回 - ◇ - ▲ - & - < 糸 、<br>$-10$<br>$\overline{\phantom{a}}$<br>N I<br>三三三 國<br>$\overline{z}$                                                                                              |                 |
|                     | H <sub>23</sub><br>$\blacktriangledown$<br>$\equiv$<br>H                                                                                                    |                 |
|                     |                                                                                                    |                 |
| 1<br>$\overline{2}$ | Classificação                                                                                                    |                 |
|                     |                                                                                                    |                 |
| з.                  | =SE(C3<=\$C\$12;SE(F3<=\$F\$12;"Situação Desconfortável");SE(C3>=\$C\$12;SE(F3<=\$F\$12;"Aumentar MC")))                                                                                                 |                 |
|                     | [=SE(C4<=\$C\$12;SE(F4<=\$F\$12;"Situação Desconfortável");SE(C4>=\$C\$12;SE(F4<=\$F\$12;"Aumentar MC")))                                                                                                |                 |
| 5.                  | =SE(C5<=\$C\$12;SE(F5<=\$F\$12;"Situação Desconfortável");SE(C5>=\$C\$12;SE(F5<=\$F\$12;"Aumentar MC")))                                                                                                 |                 |
|                     |                                                                                                    |                 |
|                     | 6 = BE(C6<=\$C\$12;SE(F6<=\$F\$12;"Situação Desconfortável");SE(C6>=\$C\$12;SE(F6<=\$F\$12;"Aumentar MC")))                                                                                              |                 |
| 7                   | (=SE(C7<=\$C\$12;SE(F7<=\$F\$12;"Situação Desconfortável");SE(C7>=\$C\$12;SE(F7<=\$F\$12;"Aumentar MC"))="                                                                                               |                 |
| 8                   | (CB<=\$C\$12;SE(F8<=\$F\$12;"Situação Desconfortável");SE(C8>=\$C\$12;SE(F8<=\$F\$12;"Aumentar MC"))========                                                                                             |                 |
| 9                   |                                                                                                    |                 |
| $\frac{1}{11}$      |                                                                                                    |                 |
| 12                  |                                                                                                    |                 |
|                     |                                                                                                    |                 |
| 13<br>14            |                                                                                                    |                 |
|                     | II I D D Simulador_PD (Gráfico 30 dias_PO (Gráfico 15 dias_PO (Simulador_EF   I                                                                                                    |                 |
|                     |                                                                                                    |                 |
| Pronto              | <b>NÚM</b><br>Microsoft Excel - Anexos.xls                                                                                                    |                 |
|                     | Arquivo Editar Exibir Inserir Formatar Ferramentas Dados Janela Ajuda                                                                                                    | $  E $ $\times$ |
|                     | 曲 45 100%<br>$-2$ .<br>よも色ぐ<br>$\Sigma$ $f_*$ $\frac{A}{2}$ $\frac{Z}{A}$<br>▯空口<br>69 LOV<br>$CM - r$                                                                                                   |                 |
| Arial               | $\blacktriangledown$ 10<br>$\overline{\phantom{a}}$<br>$N$ $I$<br><b>S</b><br>国<br>医蛋蛋                                                                                                    |                 |
|                     | G15<br>=                                                                                                    |                 |
|                     | G                                                                                                    |                 |
| $\overline{2}$      | Classificação                                                                                                    |                 |
|                     |                                                                                                    |                 |
|                     | =SE(C3>=\$C\$12;SE(F3>=\$F\$12;"Ideal");SE(C3<=\$C\$12;SE(F3>=\$F\$12;"Aumentar Participação")))                                                                                                    |                 |
|                     | =SE(C4>=\$C\$12;SE(F4>=\$F\$12;"Ideal");SE(C4<=\$C\$12;SE(F4>=\$F\$12;"Aumentar Participação")))                                                                                                    |                 |
|                     |                                                                                                    |                 |
| ĥ                   | =SE(C6>=\$C\$12;SE(F6>=\$F\$12;"Ideal");SE(C6<=\$C\$12;SE(F6>=\$F\$12;"Aumentar Participação")))                                                                                                    |                 |
| 7.                  | l=SE(C7>=\$C\$12;SE(F7>=\$F\$12;"Ideal");SE(C7<=\$C\$12;SE(F7>=\$F\$12;"Aumentar Participação")))                                                                                                    |                 |
| 8.                  | =SE(C8>=\$C\$12;SE(F8>=\$F\$12;"Ideal");SE(C8<=\$C\$12;SE(F8>=\$F\$12;"Aumentar Participação")))                                                                                                    |                 |
|                     |                                                                                                    |                 |
| 9<br>πυ<br>П        |                                                                                                    |                 |
| 12                  |                                                                                                    |                 |
|                     |                                                                                                    |                 |
| 13                  |                                                                                                    |                 |
| 14<br>Pronto        | II I DI Simulador_PD (Gráfico 30 dias_PO (Gráfico 15 dias_PO (Simulador_EF   I<br>NÚM                                                                                                    |                 |

# **Apêndice 4**: Parte 3 – Demonstração do Resultado e *Break-Even Point*

|          | Arquivo Editar Exibir Inserir Formatar Ferramentas Dados Janela Ajuda                                              |                                     |                       |                                                 |                                           | $- B  \times  $                                    |  |  |  |  |
|----------|----------------------------------------------------------------------------------------------------|-------------------------------------|-----------------------|-------------------------------------------------|-------------------------------------------|----------------------------------------------------|--|--|--|--|
|          | A                                                                                                    | $\mathsf{B}$                        | $\overline{C}$        | EFI<br>$\mathbf{D}$                             | J.                                        | K                                                  |  |  |  |  |
| 13       | Demonstração de Resultado                                                                                          |                                     |                       | <b>Break-Even Point</b>                         |                                           |                                                    |  |  |  |  |
| 14<br>īш | Quant. Carros Mês                                                                                                  |                                     | $=$ L3+L4+L5+L6+L7+L8 | 弘                                               | $=(C36* -1)/B34$                          | 贴                                                  |  |  |  |  |
| 16       | Quant. Carros dia                                                                                                  |                                     | $=$ C14/26            |                                                 | $=$ $114/26$                              |                                                    |  |  |  |  |
| 18       | <b>Receita Total</b>                                                                                               |                                     | $=$ B9                | 100                                             | $=$ C18/C14*J14                           | 100                                                |  |  |  |  |
| 19<br>20 | <b>Custos Variaveis</b>                                                                                            |                                     | $= 0.21 + 0.26$       | =C20/\$C\$18*100                                | $=$ J21+J26                               | =J20/\$J\$18*100                                   |  |  |  |  |
| 21       | Despesa Variaveis                                                                                                  |                                     | $=$ SOMA(C22:C24)     | =C21/\$C\$18*100                                | $=$ SOMA(J22:J24)                         | $=$ J21/\$J\$18*100                                |  |  |  |  |
| 22<br>23 | Agua                                                                                                    | $=$ (200/1000) =B22*C14             |                       | $=$ C22/\$C\$18*100                             | $=$ B22*J14<br>$=$ B23*J14                | $=$ J22/\$J\$18*100                                |  |  |  |  |
| 24       | Luz<br>Cera                                                                                                    | $= (130/1000) = B23*C14$            | $=$ B24*(L7+L8)       | $=$ C23/\$C\$18*100<br>$=$ C24/\$C\$18*100      |                                           | $=$ J23/\$J\$18*100                                |  |  |  |  |
| 25       |                                                                                                    | $=$ (7/6)                           |                       |                                                 | =B24*(((L7+L8)/C14)*J14) =J24/\$J\$18*100 |                                                    |  |  |  |  |
| 26       | Comissão                                                                                                    |                                     | $=$ SOMA(C27:C32)     | =C26/\$C\$18*100                                | $=$ SOMA(J27:J32)                         | $=$ J26/\$J\$18*100                                |  |  |  |  |
| 27       | Ducha                                                                                                    | $=$ C27/L3                          | $=-B3*N3$             | $=$ C27/\$C\$18*100                             | =(L3/\$C\$14)*\$J\$14*B27                 | $=$ J27/\$J\$18*100                                |  |  |  |  |
| 28       | Ducha Executiva                                                                                                    | $=$ C <sub>28</sub> /L <sub>4</sub> | $= -BA^+NA$           | $=$ $C28$ /\$ $C$ \$18*100                      | =(L4/\$C\$14)*\$J\$14*B28                 | =J28/\$J\$18*100                                   |  |  |  |  |
| 29       | Motor                                                                                                    | $=$ C <sub>29</sub> /L <sub>5</sub> | $=-B5*NS$             | $=$ C29/\$C\$18*100                             | =(L5/\$C\$14)*\$J\$14*B29                 | =J29/\$J\$18*100                                   |  |  |  |  |
| 30       | Geral                                                                                                    | $=$ C30/L6                          | $=$ $-B6*$ N6         | $=$ C30/\$C\$18*100                             | =(L6/\$C\$14)*\$J\$14*B30                 | =J30/\$J\$18*100                                   |  |  |  |  |
| 31       | Geral e Cera                                                                                                    | $=$ C31/L7                          | $= -B7*N7$            | $=$ C31/\$C\$18*100                             | $=(L7/$C$14)*$J$14*B31$                   | $=$ J31/\$J\$18*100                                |  |  |  |  |
| 32<br>33 | Ducha e Cera                                                                                                    | $=$ C32/L8                          | $=$ -B8*N8            | $=$ C32/\$C\$18*100                             | $=(L8/$C$14)*$J$14*B32$                   | $=$ J32/\$J\$18*100                                |  |  |  |  |
| 34       | Margem Contribuição = C34/C14                                                                                      |                                     | $= C18 + C21 + C26$   | =C34/\$C\$18*100                                | $=$ J18 + J20                             | $=$ J34/\$J\$18*100                                |  |  |  |  |
| 35       |                                                                                                    |                                     |                       |                                                 |                                           |                                                    |  |  |  |  |
| 36       | <b>Custo Fixo</b>                                                                                                  |                                     | $=$ SOMA(C37:C41)     | =C36/\$C\$18*100                                | $=$ SOMA(J37:J41)                         | =J36/\$J\$18*100                                   |  |  |  |  |
| 37<br>38 | Aqua<br>Luz                                                                                                    |                                     | $=.15$<br>$=.20$      | $=$ C37/\$C\$18*100                             | $=$ C37<br>$=$ C38                        | $=$ J37/\$J\$18*100                                |  |  |  |  |
| 39       | Salárin Administrativo                                                                                             |                                     | $= -900$              | $=$ $C38/$C$18*100$                             | $=$ C39                                   | =J38/\$J\$18*100                                   |  |  |  |  |
| 40       | Arrendamento do Local                                                                                              |                                     | $-1000$               | $=$ $C39$ /\$ $C$18*100$<br>$=$ C40/\$C\$18*100 | $=$ $C40$                                 | $=$ J39/\$J\$18*100 $\perp$<br>$=$ J40/\$J\$18*100 |  |  |  |  |
| 41       | Depreciação - Equipam                                                                                              |                                     | $-500$                | $=$ C41/\$C\$18*100                             | $=$ $C41$                                 | $=$ J41/\$J\$18*100                                |  |  |  |  |
| 42       |                                                                                                    |                                     |                       |                                                 |                                           |                                                    |  |  |  |  |
| 43       | Resultado antes do IR                                                                                              |                                     | $= C34 + C36$         | =C43/\$C\$18*100                                | $=$ J36 + J34                             | =J43/\$J\$18*100                                   |  |  |  |  |
|          | ∏ ∢ ∣<br>II I I H Simulador_PO Gráfico 30 dias_PO /<br>Simulador EF<br>Gráfico 15 dias PO<br>$\blacktriangleright$ |                                     |                       |                                                 |                                           |                                                    |  |  |  |  |

**Apêndice 5**: Análise da Performance Operacional de Vendas

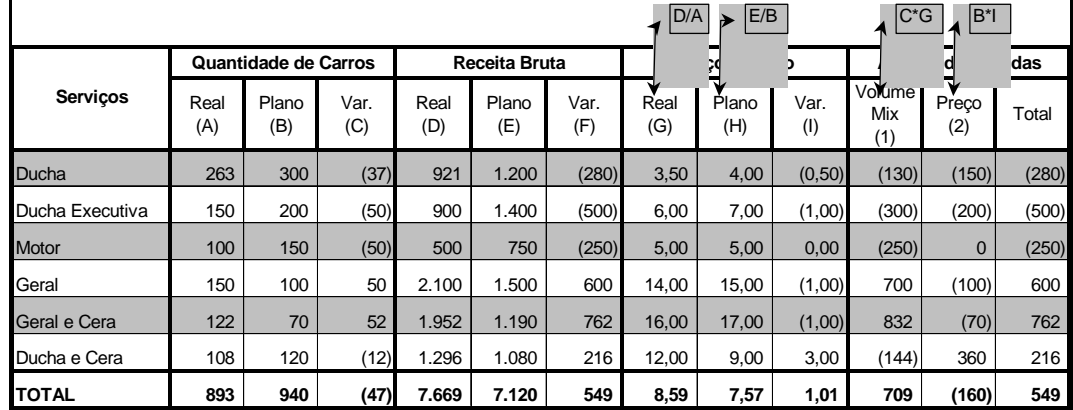

# **Apêndice 6**: Análise da Performance Operacional de Custos

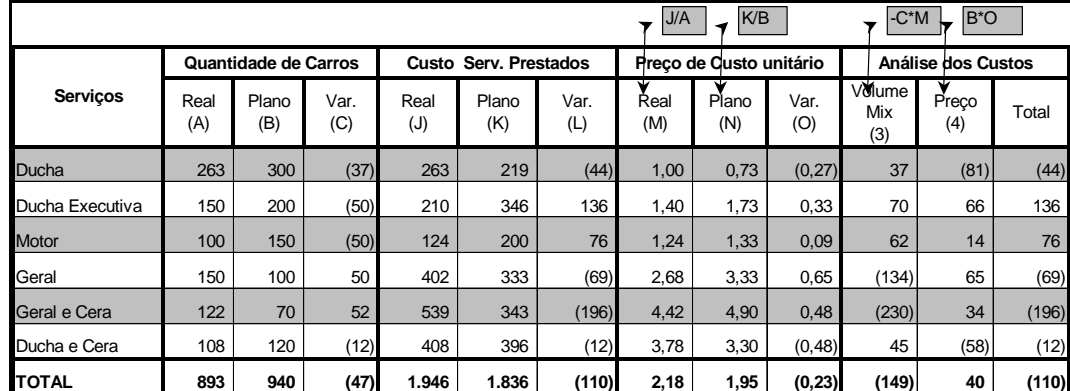

 $\frac{1}{1}$  $1$  Segundo Horngren, Foster e Datar (2000, p. 125), "pesquisas realizadas revelam o uso quase universal de orçamentos por empresas de pequeno ou médio portes".

6 CVL é a sigla que se refere à expressão custo-volume-lucro.

7 Para a construção do simulador operacional, apresentam-se, nos apêndices 1, 2, 3 e 4, as fórmulas da planilha eletrônica.

<sup>9</sup> Os procedimentos de como se obter os valores para as análises de vendas e custos, encontram-se nos apêndices 5 e 6, possibilitando um maior detalhamento dos dados.

<sup>10</sup> Segundo Jiambalvo (2002, p. 87), "a alavancagem operacional relaciona-se no (sic) nível de custos fixos versus variáveis, na estrutura de custos de uma empresa. As empresas que possuem altos níveis de custos fixos possuem uma alta alavancagem operacional".

 $2 \text{ Å}$  forma de utilização destas técnicas encontra-se no livro Contabilidade Gerencial de James Jiambalvo (2002,  $p. 78-82$ ).

Margem de contribuição unitária é igual ao preço de venda unitário menos os custos variáveis unitários.

<sup>4</sup> Entende-se por margem de contribuição média, a margem de contribuição total dividida pela quantidade total de serviços prestados.<br><sup>5</sup> Essa rentabilidade é tratada, neste trabalho, como a margem de contribuição dos produtos e/ou serviços.

<sup>&</sup>lt;sup>8</sup> Não foram considerados, neste trabalho, os impostos e contribuições incidentes sobre os serviços prestados, com o intuito de simplificação.